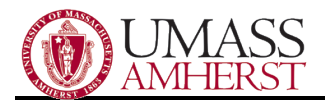

# A Guide to Outlook Delegate Access

Overview: Delegate access allows you to give co-workers access to your Outlook calendar and other features. There are different levels of access depending on your needs.

#### **Here's how to add delegates to your account:**

- 1. In Outlook, go to File, Account Settings, and Delegate Access.
- 2. A window titled Delegates should appear.
- 3. Click the Add button.
- 4. A list of users should appear. Choose the user(s) you want to give delegate access.
- 5. A Permissions window will appear. Choose the appropriate item(s) and level of permission. The highest level is Editor (read/write/edit) and the most restrictive is Reviewer (read-only).
- 6. If you check "Automatically send a message to delegate summarizing these permissions" then the user will receive an email notification that they've been added as your delegate.
- 7. Private items are hidden from your delegates by default (unless you check the box).

## **If you've been set up as someone's email delegate, here's how you access their account in Outlook:**

- 1. From the File tab, click Account Settings and then Account Settings from the drop-down menu.
- 2. Select your Microsoft Exchange account from the email tab, and then click Change
- 3. Click More Settings>Advanced Tab>Add
- 4. Enter the mailbox name of the person whose mailbox you want to add to your user profile.
- 5. Click OK.
- 6. Select Next.
- 7. Select Finish closing the Change Account wizard.
- 8. Click Close.

### **Here's how to access another user's calendar in Outlook, after they've set you up as a delegate:**

- 1. From the Home tab, click Calendar.
- 2. Click Open Calendar, then click Open Shared Calendar.
- 3. Click Name to see a list of UMass staff.
- 4. Choose the user from the list, double-click their name, and then click OK.

#### Reference/Links:

[http://office.microsoft.com/en-us/outlook-help/allow-someone-else-to-manage-your-mail-and-calendar-](http://office.microsoft.com/en-us/outlook-help/allow-someone-else-to-manage-your-mail-and-calendar-HA010075081.aspx)[HA010075081.aspx](http://office.microsoft.com/en-us/outlook-help/allow-someone-else-to-manage-your-mail-and-calendar-HA010075081.aspx)

<http://office.microsoft.com/en-us/outlook-help/delegate-access-permissions-HP005242143.aspx> <https://answers.uchicago.edu/page.php?id=18286>